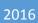

# Research Inventory System (RIS) Outgoing Subaward Request Process Guide

STACCEE RAMEY

# Table of Contents

| Introduction                                        | 2  |
|-----------------------------------------------------|----|
| System overview                                     | 2  |
| Mandatory Entries                                   | 2  |
| Tabs                                                | 2  |
| Tab colors                                          | 2  |
| Warning signs                                       | 2  |
| Navigation buttons                                  |    |
| Creating a subaward request                         | 4  |
| Getting started                                     | 4  |
| Entering the request                                | 4  |
| View the submitted request                          | 8  |
| Edit existing draft that you previously started     | 8  |
| Approving a subaward request                        | 9  |
| Rejecting a subaward request sent to you for review | 10 |
| Revising a rejected subaward request                | 10 |
| Create an Amendment/extension/termination           | 11 |
| Amendment Types                                     | 12 |
| Create a copy of an existing subaward request       | 17 |
| Withdraw/Close a subaward request                   | 17 |
| Review closed requests                              | 18 |

# Introduction

### System overview

This guide is intended to serve as a reference for users of the Subaward module within the Research Inventory System (RIS). The Subaward module manages the process associated with subawards from the time a researcher or staff member initiates a request for a subaward, through any necessary negotiation and signing of the agreement. The system is designed for use by those who submit requests for outgoing subawards, review & authorize (approve), receive information related to outgoing subawards, as well as administer and negotiate subawards. A request may be initiated or submitted by a Principal Investigator or a staff member.

# **Mandatory Entries**

Information that is required for the submission is marked with a maroon asterisk \*

### Tabs

There are "Tabs" at the top of each page of the request that look like this:

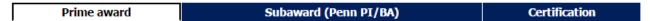

During the request creation process, to navigate backwards, you may click on the tabs at the top of the page or click the previous button. **Note: If you do not click Save, Next, or Next ignore errors button before exiting, your data will be not be saved.** 

### Tab colors

The white colored tab is the tab that is currently open. **Light blue** colored tabs may be opened by directly clicking on them. **Dark blue** tabs may only be accessed by clicking the blue "Next" button.

# Warning signs

If a question for which an answer is required is skipped and you click on **Next**, the system will report an error message on the top of the window as shown here.

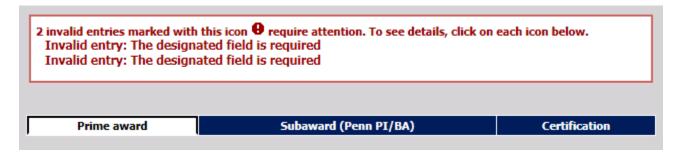

You will find the related missing mandatory question when you see the  $oldsymbol{\Theta}$  symbol beside the mandatory question(s)

| Fund | numb | er* |
|------|------|-----|
|      |      | 0   |

# Navigation buttons

You can click the button at any time to save the current data that has been entered. If you do not click Save, Next, or Next ignore errors button before exiting, your data will be lost.

You can click the Next button when you've completed all mandatory fields to navigate to the next sequential screen/tab

You can click on the Next ignore errors button if you would like to continue to work on the request without completing all the mandatory fields. This will "red flag" the tab to indicate there is missing information on the tab. You cannot submit the request until all errors have been corrected and flags removed.

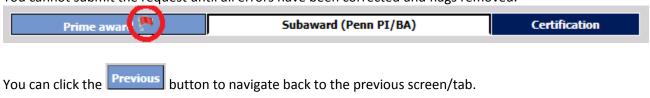

You can click the **Show errors** button to review invalid data messages.

You can click the **Exit** to exit the request.

# Creating a subaward request

# Getting started

- Click on the following link to login to RIS site: https://weblogin.pennkey.upenn.edu/login?factors=UPENN.EDU,UPENN.EDU-PORTAL&cosign-isc-seo-portal prod-0&https://medley.isc-seo.upenn.edu/researchInventory/jsp/fast2.do
- Navigate to the subaward entry screen by clicking the following menu selections:
  - Click "My Subaward requests" → click "Create/amend" → click "New request"

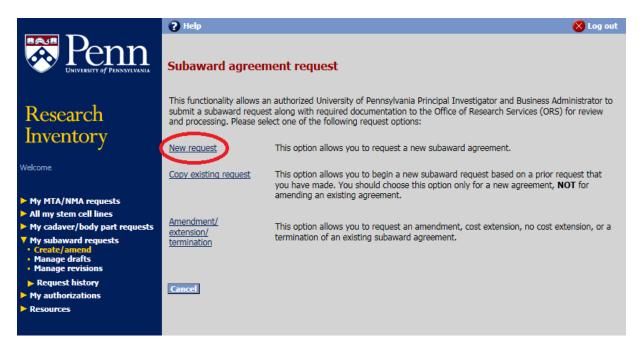

### Entering the request

Answer all the questions on the **Prime award** page/tab.

Selecting the PI/BA/Alternate Contact(s):

<u>Principal Investigator</u> (required) - Select the Principal Investigator (PI) by clicking the select button. Start typing the letters in the PI's last name, and if necessary, continue typing with a space between the last name and first name. Click on the name when it appears in the list and then click the "Ok" button to add them to the request.

<u>Business Administrator</u> (required) - The process for adding the business administrator is the same as the process for adding the Principal Investigator and Alternate Contacts. Repeat the process listed above for Principal Investigator to select one Business Administrator (BA). For purposes of clarity, the addition of the BA is to ensure that the official BA listed will receive communications generated by the system, regarding the status of the agreement.

<u>Alternate Contacts</u> (optional but highly recommended) - The process for adding alternate contacts is the same as the process for adding the Principal Investigator. Repeat the process listed above for Principal Investigator, for as many Alternate Contacts as you wish.

**Note**: Alternate Contacts are useful in the case where the official BA may not be reached. The Alternate Contacts will also be included on all system generated email notifications related to the specific document.

- Prime-award proposal
   As you begin to type the Institution # or the proposal title, the information should begin to auto populate. Click on the appropriate Institution #. The Prime award number should also auto populate.
- Select the appropriate agreement being requested (i.e. Subaward, Purchase Service Agreement, Subcontract).
   The yellow information icon will provide more details about the agreement types.

| Please select an appropriate agreement type based on the nature of your |   |   |
|-------------------------------------------------------------------------|---|---|
| request*                                                                | ~ | 0 |
|                                                                         |   |   |

Complete remaining fields on the screen and click "Next" to save the current page/tab, and navigate to the next.

Answer all the questions on the **Subaward (Penn PI/BA)** page/tab.

 Select Subrecipient Institution. The official address and default EIN, DUNS, etc. will automatically populate below the institution name.

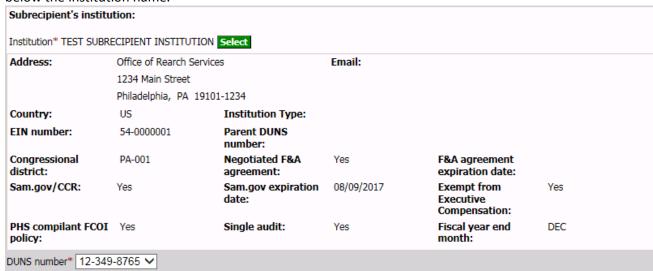

- Complete the Subrecipient's contact information. Select the primary contact and then for Administrative
  contact, Principal Investigator, Financial contact, and Authorized official, select the applicable name and
  address, or add new if needed. Mail stop or building location associated with a person should be identified
  within the person's record (Mail stop field), not within the address itself.
  - Note: For FFATA reporting purposes, it is required that you enter the zip+4 for all addresses. We have included a lookup link to help with identifying the +4 if it is not known.

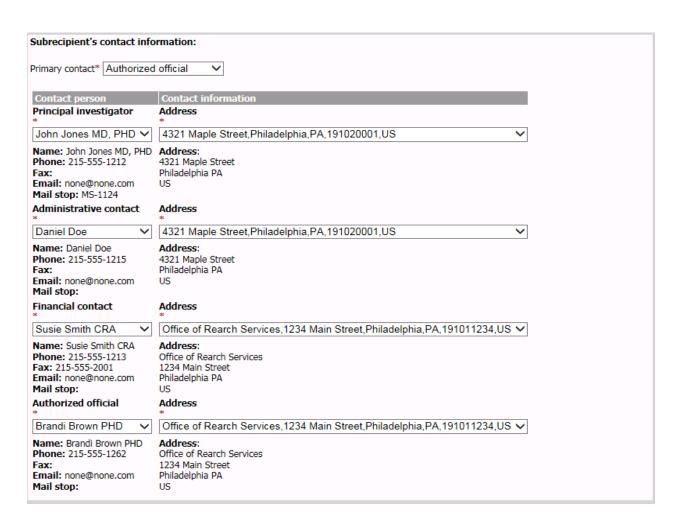

Complete the budget/funding section. Upload the Budget and Scope of Work (SOW) in PDF format only.

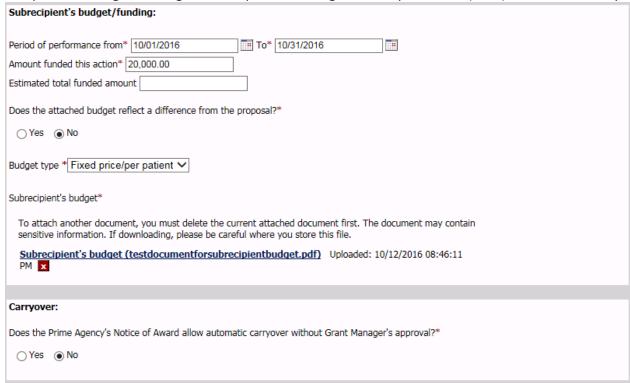

Answer if the research will involve human subjects and/or vertebrate animals. Based on answers IRB and IACUC
approvals may be needed. You will have to upload the current/up-to-date copy of the approvals. Uploaded files
can only be in PDF format.

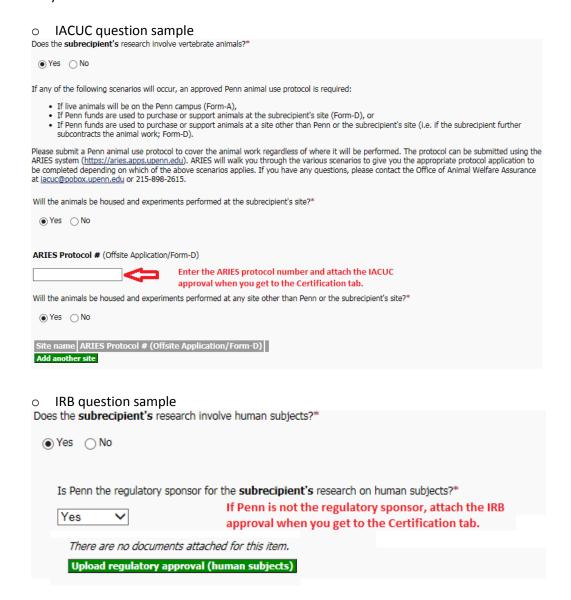

• If the prime-award proposal is federal: 1) you will need to answer the Performance site section. 2) If the institution is not exempt from executive compensation, you will need to complete the five most highly compensated officers section.

### **Certification** page/tab.

- Upload any other general document needed to support the request.
- Once you have filled in all the information in the request, all tabs are error free, complete the certification tab
  by clicking the laccept button. \*If you are the BA, the routing state will be Pending PI approval. If you are the
  PI, the routing state will be Pending BA approval.

# View the submitted request

- Navigate to the submitted request screen by clicking the following menu selections:
  - Click "My Subaward requests" → click "Requests history" → click "Recent" to view requests submitted within the last three months, or click "All" to view all the requests.

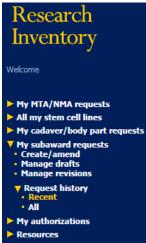

# Edit existing draft that you previously started

- Navigate to the draft screen by clicking the following menu selections:
  - Click "My Subaward requests" → click "Manage drafts" → Locate the applicable request DocID and click the "edit" button (pencil icon) \( \bigcirc\) to edit request.

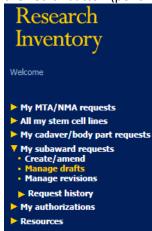

• Refer to the 'Entering the request' section for screen data entry details.

# Approving a subaward request

- Navigate to the approval screen by clicking the following menu selections:
  - Click "My authorizations" → click "Pending subaward approvals" → Locate the applicable request DocID and click view button (eye-glasses icon)

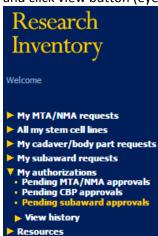

- You will see a summary page of the request, click on view button and review the data entered and progress to the Certification page/tab, enter applicable comments and click the I accept and approve button.
- From the summary page of the request, you could click the <u>Submit a decision</u> button to immediately go to the Certification page/tab. It is preferred that you View the request prior to approval. \*The routing state will be *Submitted to ORS*.
- To review approval history:
  - Click "My authorizations" → click "View history" → click "View Subaward approvals"
    - The Authorization history screen is displayed.

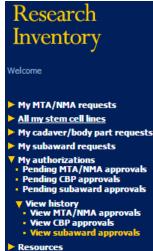

# Rejecting a subaward request sent to you for review

- Navigate to the authorization screen by clicking the following menu selections:
  - Click "My authorizations" → click "Pending subaward approvals" → Locate the applicable request DocID and click the "view" button (eye-glasses icon)

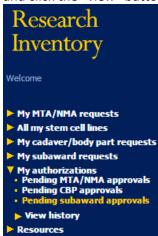

- You will see a summary page of the request, click on "View" and then click "Submit a decision" button to review the request then on the Certification page/tab, enter a comment and click button.
- Click the next button on the next page: "Request has been returned to submitter for revision consistent with comments provided" \*The routing state will revert back to Draft.

# Revising a rejected subaward request

- Navigate to the subaward revision screen by clicking the following menu selections:

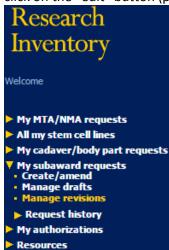

- Revise the request and click the Laccept button
- See '<u>Approving a subaward request'</u> section to continue the workflow.

# Create an Amendment/extension/termination

- Navigate to the subaward amendment screen by clicking the following menu selections:
   Note: The request that needs amended must be in a "Completed" status.
  - Click "My Subaward requests" → click "Create/amend" → click "Amendment/extension/termination" →
    Locate the applicable completed request DocID that needs to be amended.

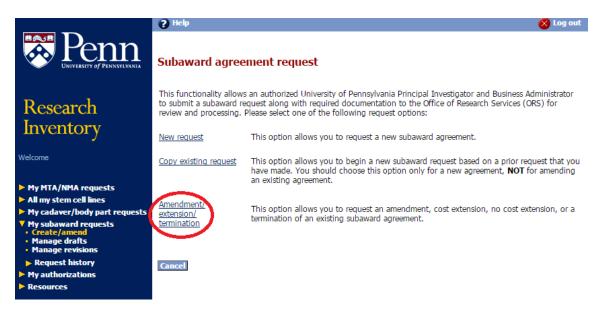

• The amendment Prime award tab is the exact match of a standard new request with the exception of a new question at the top of the page to allow you to choose the applicable amendment type.

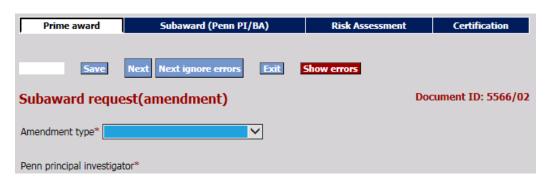

List of available amendment types:

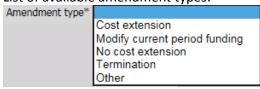

Based on amendment type selected the Subrecipient's budget/funding section [on the Subaward (PennPI/BA) tab] is updated as applicable to each amendment type and there will be a summary section on the Certification tab.

# Amendment Types

- Cost extension
  - O When you need to extend the performance dates originally agreed upon and modify the funded amount. Below are the updated fields that need to be completed. You will be required to upload a revised Scope of Work and depending on how you answer the 'Is there a new budget associated with this amendment?' question, you may be required to upload a revised Budget as well.

| Subrecipient's budget/funding:                                                                 |
|------------------------------------------------------------------------------------------------|
| Amendment type <b>Cost extension</b>                                                           |
| Period of performance from <b>04/01/2017</b> to *                                              |
| Previous total funded amount 130,000.00 (5566/01)                                              |
| Amount funded this action*                                                                     |
| Is the award amount increased or decreased by the amount funded this action? *                 |
|                                                                                                |
| Is there a new budget associated with this amendment?                                          |
| ○ Yes ○ No                                                                                     |
| Budget type * Fixed price/per patient ✓                                                        |
| Subrecipient's budget                                                                          |
| Subrecipient's budget (testdocumentforsubrecipientbudget.pdf) 04/20/2016 11:42:42 AM (5566/00) |
| Upload revised budget                                                                          |

Here's what the summary page looks like for a 'cost extension' amendment.

| Subaward request(amendment)                                                                                                    | Document ID: 5566/02       |
|----------------------------------------------------------------------------------------------------|----------------------------|
| There are no documents attached for this item.  Upload general document                                                                                                    |                            |
| ■ Budget period of performance extension: 04/01/2017 to 10/01/2017  No cost extension  Termination  Amount funded this action: 5,000.00  Award amount increased or decreased by amount funded this action? Increased  Total amount funded (to date): 135,000.00  Automatic carry over is not allowed and requires PI approval  Human subjects regulatory approval document uploaded  Vertebrate animals regulatory approval document uploaded  Other changes |                            |
| If the current regulatory approval documents for the use of human and/or vertebrate anim updated documents must be provided to UPENN with this amendment                                                                                                    | nals have expired, then    |
| Has the work of the subrecipient been performed satisfactory?*  Yes No                                                                                                    |                            |
| Has the subrecipient delivered <b>ALL</b> required reports and/or data?*  Yes No                                                                                                    |                            |
| Has the subrecipient carried out invoicing in a timely manner?*  Yes No                                                                                                    |                            |
| Is the dollar amount of each invoice reasonable and consistent with the work being performed to date?*  Yes No                                                                                                    | med and technical progress |
| If applicable, provide Penn's IRB/IACUC approved protocol number(s) for <b>subrecipient's</b> work to be carried out at subrecipient's site.)  IRB protocol number  IACUC protocol number                                                                                                    | protocol(s) (i.e. specific |

- Modify current period funding
  - When you need to modify the funded amount but keep the agreed upon period dates. Below are the updated fields that need to be completed. After you enter the Increased/Decreased action and the associated amount, you will see a summary of the modification you are completing. You will be required to upload a revised Scope of Work and depending on how you answer the 'Is there a new budget associated with this amendment?' question, you may be required to upload a revised Budget as well.

| Subrecipient's budget/funding:           |                                                                 |
|------------------------------------------|-----------------------------------------------------------------|
| Amendment type <b>Modify current per</b> |                                                                 |
| Period of performance from 04/01/2       | 016 to 03/31/2017                                               |
| Current total funded amount 130,000      | 0.00 (5566/01)                                                  |
| Is the award amount increased or dec     | reased by the amount funded this action?* Increased 🗸           |
| Award is increased by * 10,000.00        |                                                                 |
| Current total funded amount:             | \$130,000.00                                                    |
| Amount increased this action:            | \$10,000.00                                                     |
| Updated current period funded amoun      | nt: <b>\$140,000.00</b>                                         |
|                                          |                                                                 |
|                                          |                                                                 |
| Is there a new budget associated with    | this amendment?                                                 |
| Yes       No                             |                                                                 |
|                                          |                                                                 |
| Budget type Fixed price/per patient      |                                                                 |
|                                          |                                                                 |
| Subrecipient's budget                    |                                                                 |
| Subrecipient's budget (testdocur         | nentforsubrecipientbudget.pdf) 04/20/2016 11:42:42 AM (5566/00) |

Here's what the summary page looks like for a 'modify current period funding' amendment.

| Subaward request(amendment)                                                                                                    | Document ID: 5566/02   |
|----------------------------------------------------------------------------------------------------|------------------------|
| There are no documents attached for this item.  Upload general document                                                                                  |                        |
| Budget period of performance extension:                                                                                                    |                        |
| ☐ No cost extension                                                                                                    |                        |
| ☐ Termination                                                                                                    |                        |
| ✓ Amount funded this action: 10,000.00                                                                                                    |                        |
| Award amount increased or decreased by amount funded this action? Increased                                                                              |                        |
| ✓ Total amount funded (to date): 140,000.00                                                                                                    |                        |
| Automatic carry over is not allowed and requires PI approval                                                                                             |                        |
| Human subjects regulatory approval document uploaded                                                                                                    |                        |
| ☐ Vertebrate animals regulatory approval document uploaded                                                                                               |                        |
| Other changes                                                                                                    |                        |
| If the current regulatory approval documents for the use of human and/or vertebrate anim updated documents must be provided to UPENN with this amendment | als have expired, then |

# • No cost extension

• When you need to extend the performance dates originally agreed to, but there is not a change to the funded amount. Below are the updated fields that need to be completed. You will be required to upload a revised Scope of Work and depending on how you answer the 'Is there a new budget associated with this amendment?' question, you may be required to upload a revised Budget as well.

| Subrecipient's budget/funding:                                                                                                    |
|----------------------------------------------------------------------------------------------------|
| Amendment typeNo cost extension                                                                                                   |
| Period of performance from <b>04/01/2016</b> to * 03/31/2017                                                                      |
| Amount funded this action <b>0.00</b>                                                                                             |
| Is the award amount increased or decreased by the amount funded this action? <b>Not applicable</b>                                |
| Is there a new budget associated with this amendment?                                                                             |
| No                                                                                                    |
| Budget type Fixed price/per patient                                                                                               |
| Subrecipient's budget                                                                                                    |
| $\underline{\textbf{Subrecipient's budget (testdocumentfor subrecipient budget.pdf)}}\ 04/20/2016\ 11:42:42\ \text{AM (5566/00)}$ |

Here's what the summary page looks like for a 'no cost extension' amendment.

| Subaward request(amendment)                                                                                                    | Document ID: 5566/02   |
|----------------------------------------------------------------------------------------------------|------------------------|
| There are no documents attached for this item.  Upload general document                                                                                  |                        |
| ☐ Budget period of performance extension:                                                                                                    |                        |
| ✓ No cost extension                                                                                                    |                        |
| ☐ Termination                                                                                                    |                        |
| Amount funded this action: 0.00                                                                                                    |                        |
| Award amount increased or decreased by amount funded this action? Not applicable                                                                         |                        |
| Total amount funded (to date): 130,000.00                                                                                                    |                        |
| Automatic carry over is not allowed and requires PI approval                                                                                             |                        |
| Human subjects regulatory approval document uploaded                                                                                                    |                        |
| Vertebrate animals regulatory approval document uploaded                                                                                                 |                        |
| Other changes                                                                                                    |                        |
| If the current regulatory approval documents for the use of human and/or vertebrate anim updated documents must be provided to UPENN with this amendment | als have expired, then |

# • Termination

O When you need to terminate the work that was originally agreed upon, the work agreement will not be completed. Below are the updated fields that need to be completed. You will be required to upload a revised Scope of Work and depending on how you answer the 'Is there a new budget associated with this amendment?' question, you may be required to upload a revised Budget as well.

| Subrecipient's budget/funding:                                                                                                    |
|----------------------------------------------------------------------------------------------------|
| Amendment type <b>Termination</b> Period of performance from <b>04/01/2016</b> to * 03/31/2017  Current period funded amount <b>5,000.00</b> |
| Revised amount funded this action* 0.00 Note: the revised amount will replace the current period funded amount.                              |
| Is the award amount increased or decreased by the amount funded this action?** Not applicable V                                              |
| Is there a new budget associated with this amendment?                                                                                        |
| ○ Yes ● No                                                                                                    |
| Budget type Fixed price/per patient                                                                                                    |
| Subrecipient's budget                                                                                                    |
| Subrecipient's budget (testdocumentforsubrecipientbudget.pdf) 04/20/2016 11:42:42 AM (5566/00)                                               |

Here's what the summary page looks like for a 'termination' amendment.

| Subaward request(amendment)                                                                                                    | Document ID: 5566/02   |
|----------------------------------------------------------------------------------------------------|------------------------|
| There are no documents attached for this item.  Upload general document                                                                                     |                        |
| Budget period of performance extension:                                                                                                    |                        |
| No cost extension                                                                                                    |                        |
| ✓ Termination                                                                                                    |                        |
| ✓ Amount funded this action: <b>0.00</b>                                                                                                    |                        |
| ✓ Award amount increased or decreased by amount funded this action? Not applicable                                                                          |                        |
| ✓ Total amount funded (to date): 125,000.00                                                                                                    |                        |
| Automatic carry over is not allowed and requires PI approval                                                                                                |                        |
| Human subjects regulatory approval document uploaded                                                                                                    |                        |
| Vertebrate animals regulatory approval document uploaded                                                                                                    |                        |
| ☐ Other changes                                                                                                    |                        |
| If the current regulatory approval documents for the use of human and/or vertebrate anim<br>updated documents must be provided to UPENN with this amendment | als have expired, then |

### Other

When you do <u>not</u> have to modify the performance date nor the amount funded. The Subrecipient's budget/funding section will show the date and amounts based on the last action taken on the request. If there has been an amendment the last amendment's details will display. You will be required to upload a revised Scope of Work.

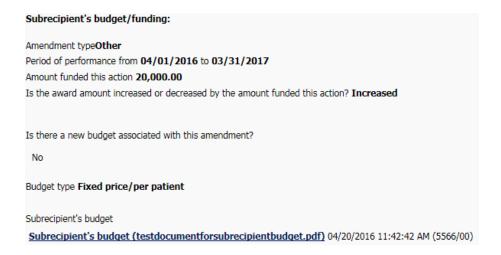

Here's what the summary page looks like for a 'other' amendment.

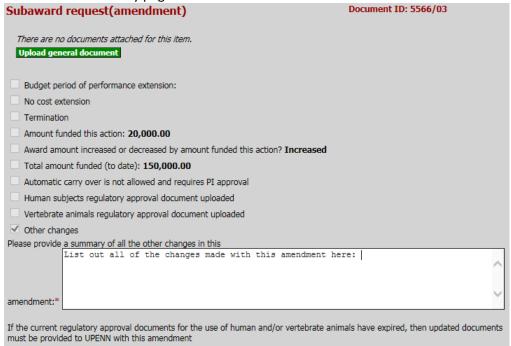

# Create a copy of an existing subaward request

- To expedite creating a new request that may have significant similar information, you can use the copy feature.
- Navigate to the create copy screen by clicking the following menu selections:
  - Click "My Subaward requests" → click "Create/amend" → click "Copy existing request"

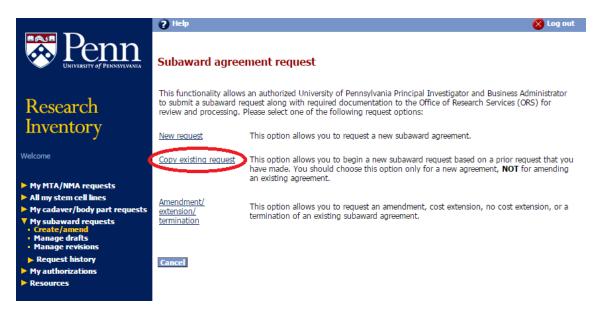

- Find the request that you wish to copy, and click the "edit" button (pencil icon)
- Edit the new request by updating applicable sections, perhaps a different PI and/or proposal number or a different subrecipient institution. Complete all tabs of the request and then accept the new request to send it along the workflow.

### Withdraw/Close a subaward request

- Navigate to the manage revisions screen by clicking the following menu selections:
  - Click "My Subaward requests" → click "Manage revisions" → Locate the applicable request DocID you want to Withdraw/Close

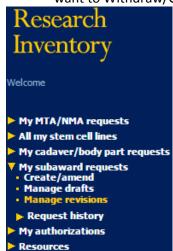

Withdraw
Click the (close)

link then click the "OK" button to Withdraw/Close request.

# Review closed requests

- Navigate to the submitted request screen by clicking the following menu selections:
  - o Click "My Subaward requests" → click "Requests history" → click "Recent" to view requests submitted within the last three months, or click "All" to view all the requests. You can also search for the DocID

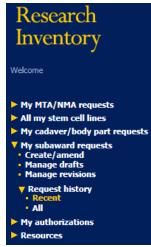

# **Entering the Subaward Requisition**

Tip: Limit one subaward per requisition

Tip: Only end users with PO Manager end user responsibility should create and submit requisitions

for subaward.

Tip: If the initial year of a subaward on a federal project exceeds \$25,000, then a two-line requisition must be created. The first \$25,000 will be on line 1 of the requisition; and the balance, exceeding \$25,000, will be on line 2 (much like ordering red pens on one line, and green pens on the second

line).

Tip: Use object code 5332 for total subcontract costs for non-federal projects (commercial entities,

foundations and associations) AND for federal projects up to \$25,000.

Tip: Because lines may be re-sorted when the requisition becomes a purchase order, adding an a., b., etc., at the beginning of the line description on a multiple-line, non-catalog requisition will keep the lines in the same order. This is important so that, when invoices are matched by Accounts

Payable, F&A costs are charged in the appropriate manner.

Find Vendor Name and Ship To Site before you start Use object code 5333 only for federal projects AND only after a cumulative \$25,000 threshold per subrecipient on federal projects is reached. This threshold pertains to each project period (typically multiple years) and not to each budget period (which is typically no more than one year).

# **Non-Marketplace Request**

Item Type: Services by quantity

Tip:

Item Description: The MM-DD-YY for final itemized invoice should be 45 days before the final report due

date, or as indicated on the signed agreement. Use the exact language as written below:

a.) Allocation set forth in award document issued by SPONSOR NAME for research services related to SPONSOR AWARD NUMBER [not Penn fund number]. Final itemized invoice must be received by the University of Pennsylvania no later than MM-

DD-YY.

Category: SERVICES.SUBCONTRACTS

*Quantity:* Dollar amount, or part thereof, of the subaward on a federal project to be charged F&A costs

(via object code 5332). (F&A cost reimbursements on federal projects are limited to the first

\$25,000 of the subaward; contact ORS if questions arise.)

*Unit of Measure:* Type **US Dollar** 

Rate per Unit: Enter the number 1.

Supplier Part Number: Subaward [enter fund]

Supplier Name: As indicated on the signed agreement.

Supplier Site: As indicated on the signed agreement.

(When multiple addresses are available for the same supplier, be sure to choose the correct

supplier site when creating the requisition.)

### Click [Add to Cart]

A second non-catalog request will be required if the amount of the subaward will or has already exceeded the amount to be charged for F&A costs.

Repeat the steps above from above with the following exceptions:

Item Description: The MM-DD-YY for final itemized invoice should be 45 days before the final report due

date, or as indicated on the signed agreement. Use the exact language as written below:

b.) Allocation set forth in award document issued by SPONSOR NAME for research services related to SPONSOR AWARD NUMBER [not Penn fund number]. Final itemized invoice must be received by the University of Pennsylvania no later than

MM-DD-YY.

Quantity: Dollar amount, or part thereof, of the subaward not to be charged overhead (via object code

5333). (F&A cost reimbursements on federal projects are limited to the first \$25,000 of the

subaward; contact ORS if questions arise.)

# Click [Add to Cart]

# Click [Checkout]

# **Requisition Information:**

Description: Penn PI Name, sub to [subcontractor name] PI: [sub PI], NIH Award number with year.

Need by Date: Change to last day of period covered by subaward as indicated in the signed agreement.

Requestor: Enter Penn principal investigator's name

Deliver-To Location: Change to principal investigator's location.

*University Contact:* Change to the departmental business administrator indicated in the subaward agreement.

Receipt required: POs \$5,000 or more will automatically require a receipt. If the total amount of the

**subaward is less than \$5,000, the Purchase Order must be marked "Receipt Required."** Click the 'No, delivery information differs by item radio button'; click the box in the "Receipt Required" column as shown below. **Check the Receipt Required box** if total amount of

subaward PO is less than \$5,000.

Tip: In the event you need to enter this screen and manually select 'Receipt Required', you will also need to re-enter the Deliver-To Location (remember, you previously clicked 'No, delivery information differs by item', so the system pre-populates the screen with your default deliver-to).

# **Click [Edit Lines]**

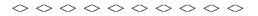

# **Requisition Information: Edit Lines**

### Click [Accounts]

Click in one of the charge account fields to open and edit.

Enter COA combination.

DO NOT click the "select multiple charge accounts" hyperlink.

DO select "Apply this account to all requisition lines" (This applies everything except the object code to all lines of the requisition). Use object code 5332 when F&A costs are allowable.

# Click [Next]

Review charge accounts:

Click in the charge account field representing the line of the order not to be charged F&A. Use object code 5333 when no F&A costs are to be charged (federal projects only). Review terms and conditions of non-federal subawards.

# Click [Check Funds]

- \* If funds checking fails, click [Cancel], and check the following information
  - COA combination for errors such as transposition of numbers or incorrect CREF
  - If COA combination is correct, ensure the current year budget has been entered in the correct CNAC/ORG/Fund/CREF combination
  - Ensure a budget has been entered up to PBUD
- \* When funds checking passes, click [Continue]

# **Click** [Continue]

### Click [Next]

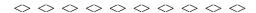

# **Checkout: Review Approver List:**

# Click [Add Attachments]

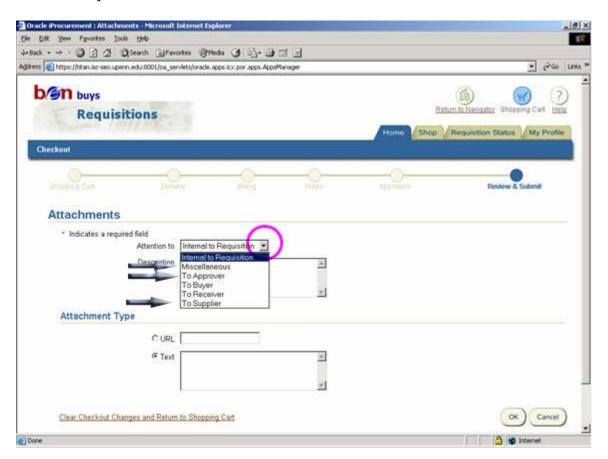

| Attach 4 NOT  | TES for subaward requisitions:                                                                                                    |
|---------------|----------------------------------------------------------------------------------------------------|
| NOTE 1:       |                                                                                                    |
| Attention to: | Miscellaneous (select from drop down menu)                                                                                                    |
| Description:  | Type Bid waiver                                                                                                    |
| Select [Text] |                                                                                                    |
| Text Box:     | Type "Subaward, Competitive bids are not required"                                                                                                    |
| Click [Add A  | another]                                                                                                    |
| NOTE 2:       |                                                                                                    |
| Attention to: | To Supplier (select from drop down menu)                                                                                                    |
| Description:  | Type Terms & Conditions                                                                                                    |
| Select [Text] |                                                                                                    |
| Text Box:     | Type "Subaward in accordance with the terms & conditions of Agreement 5xxxxx (this is the Penn fund number), dated MM-DD-YY, covering the period MM-DD-YY to MM-DD-YY. Subaward of (PRIME SPONSOR NAME), (PRIME SPONSOR AWARD NUMBER) for (SUBRECIPIENT PI NAME)." |
|               | Refer to the signed agreement for the appropriate dates, sponsor name and sponsor award number.                                                                                                    |
| Click [Add A  | another                                                                                                    |
| NOTE 3:       |                                                                                                    |
| Attention to: | To Supplier (select from drop down menu)                                                                                                    |
| Description:  | Type PO/subaward conflict                                                                                                    |
| Select [Text] |                                                                                                    |
| Text Box:     | Type "Subaward service, in accordance with the terms and conditions of Subaward #                                                                                                    |
|               | of any conflict between the conditions of the purchase order and the subaward, the terms of the subaward shall take precedence."  Refer to the signed agreement for the appropriate dates, sponsor name and sponsor award number.                                  |

Click [Add Another]

### NOTE 4:

Attention to: To Supplier (select from drop down menu)

Description: Type Invoice number

# Select [Text]

Text Box: Type "All invoices must reference PO number and display a unique invoice

number."

# Click [Add Another]

See Section 15.4.3 for two additional notes required in subaward requisitions when there is an increase in award amount in an existing subaward period.

Perform a final review of the requisition for accuracy and completeness

# Click [Submit]

Requisition creation process will complete and will automatically begin requisition to purchase order creation process via the PO workflow administrator.

# **Approval Hierarchy**

No special approvals are needed. Follow the purchase order approval process based on approval limit and approval hierarchy.